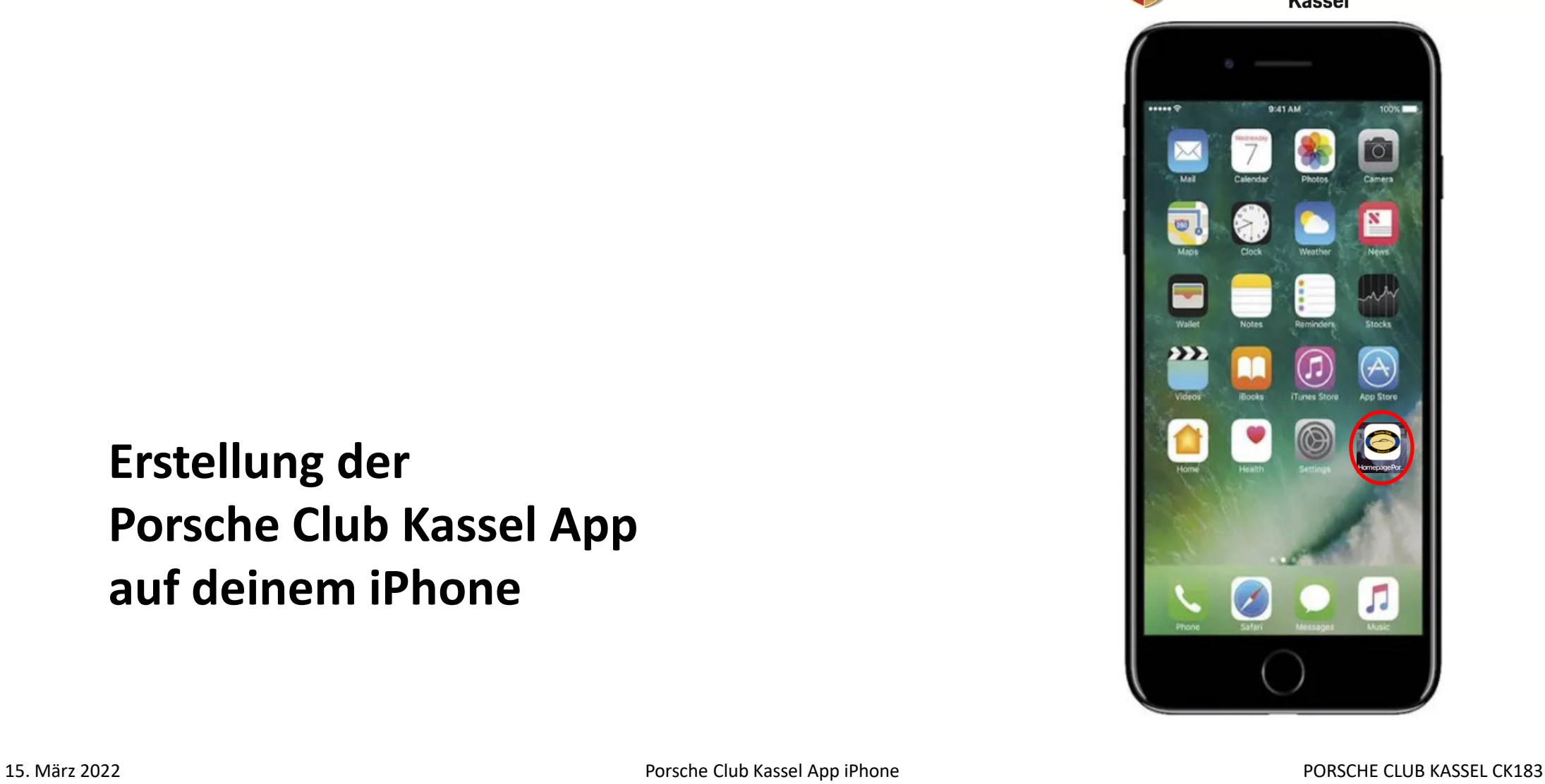

**Erstellung der Porsche Club Kassel App auf deinem iPhone**

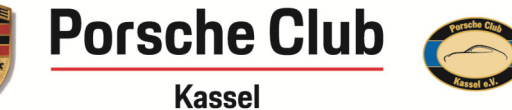

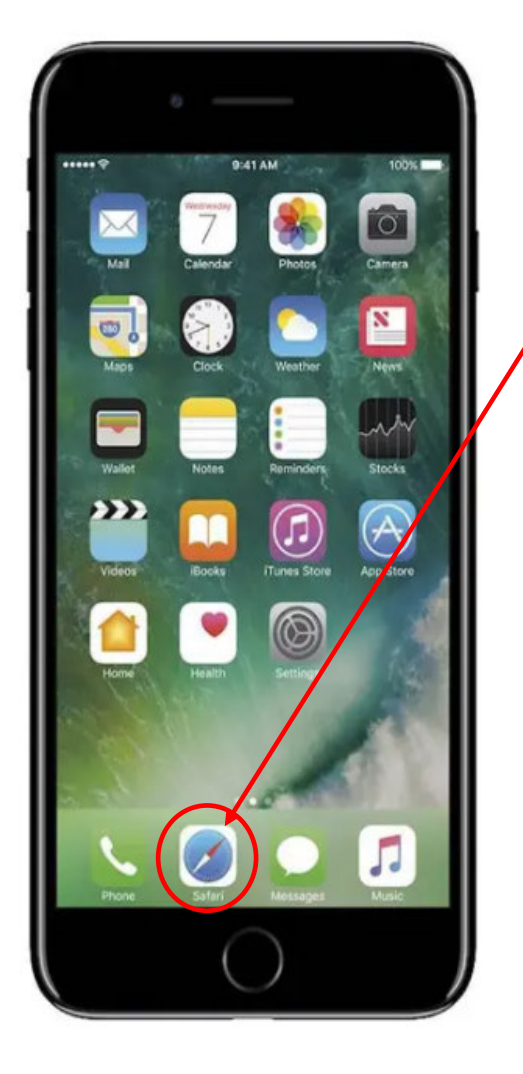

1. Öffne bei deinem iPhone den Internet Browser Safari

2. Gib dann in der Webseitensuche unsere Homepageadresse ein.www.porsche-club-kassel.de

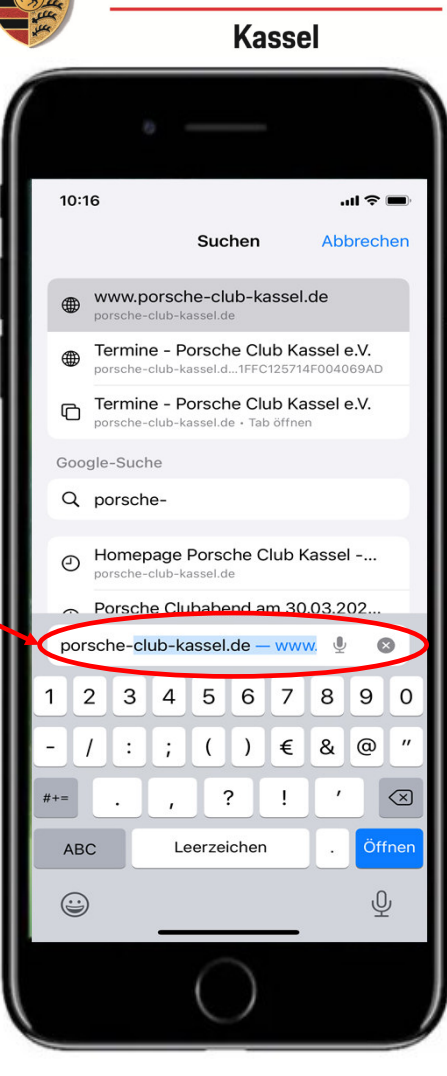

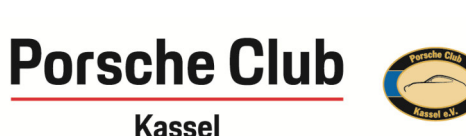

15. März 2022 Porsche Club Kassel App iPhone PORSCHE CLUB KASSEL CK183

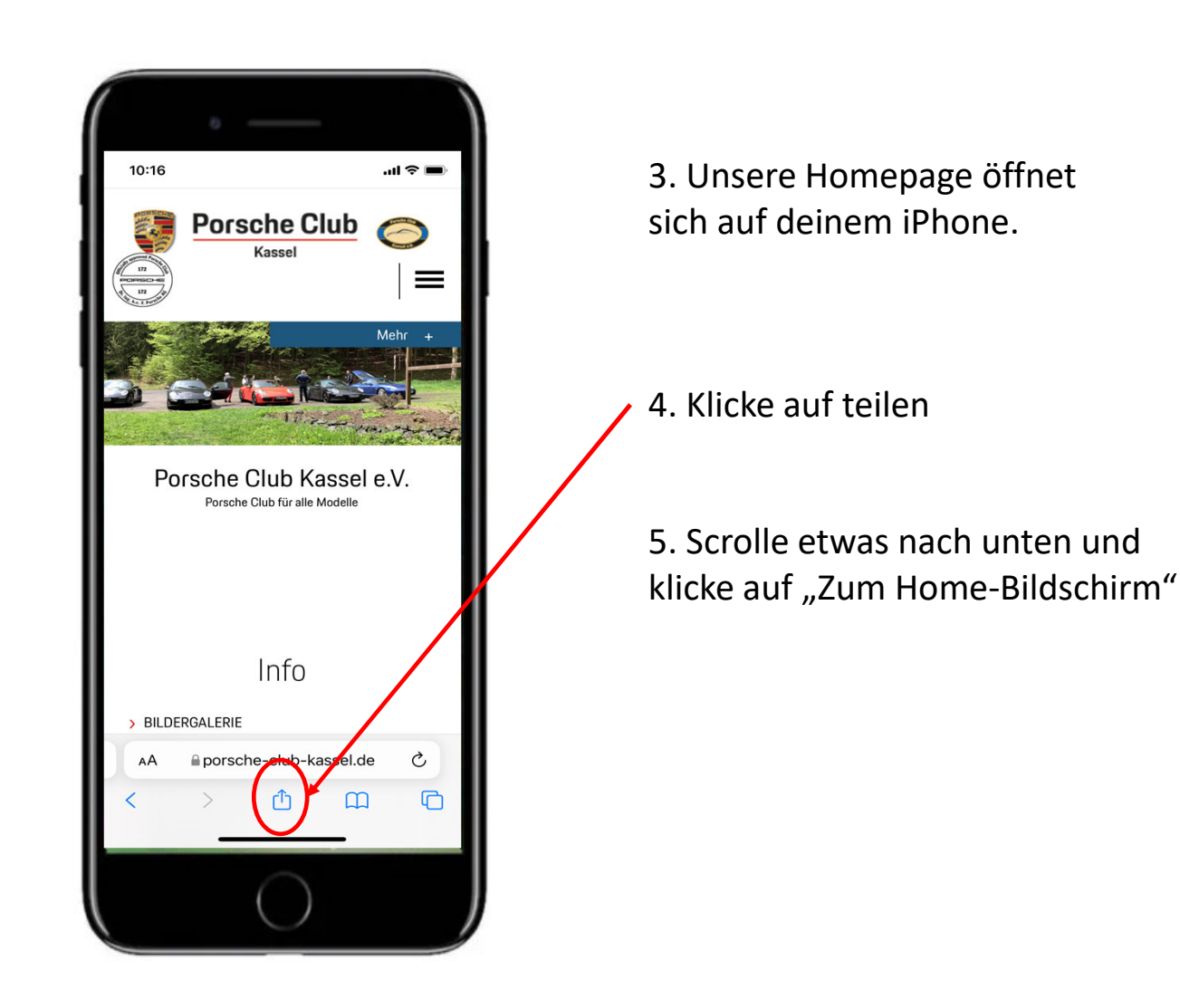

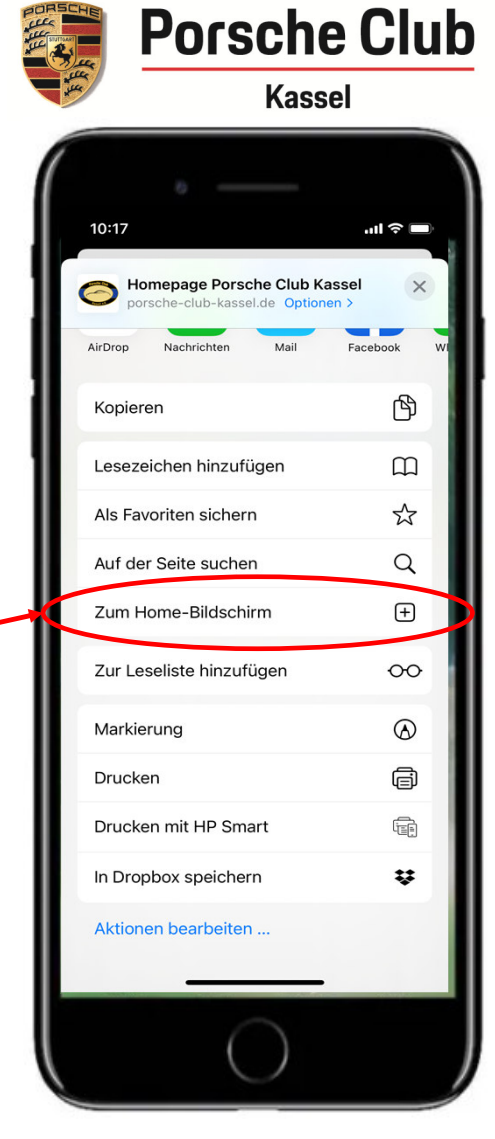

15. März 2022 Porsche Club Kassel App iPhone PORSCHE CLUB KASSEL CK183

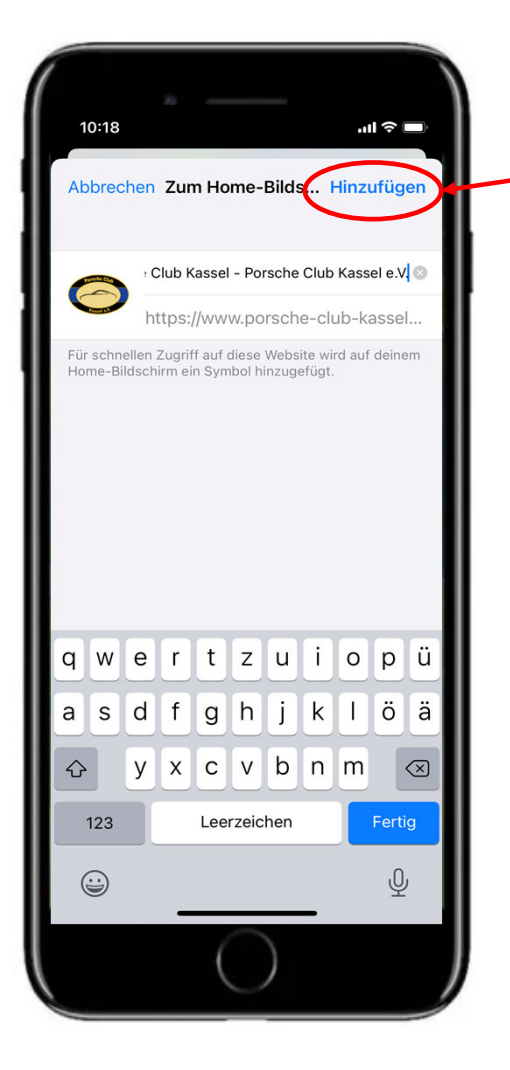

6. Klicke auf Hinzufügen und du hast eine App-Verknüpfung zwischen unserer Homepage und deinem Home Screen erstellt.

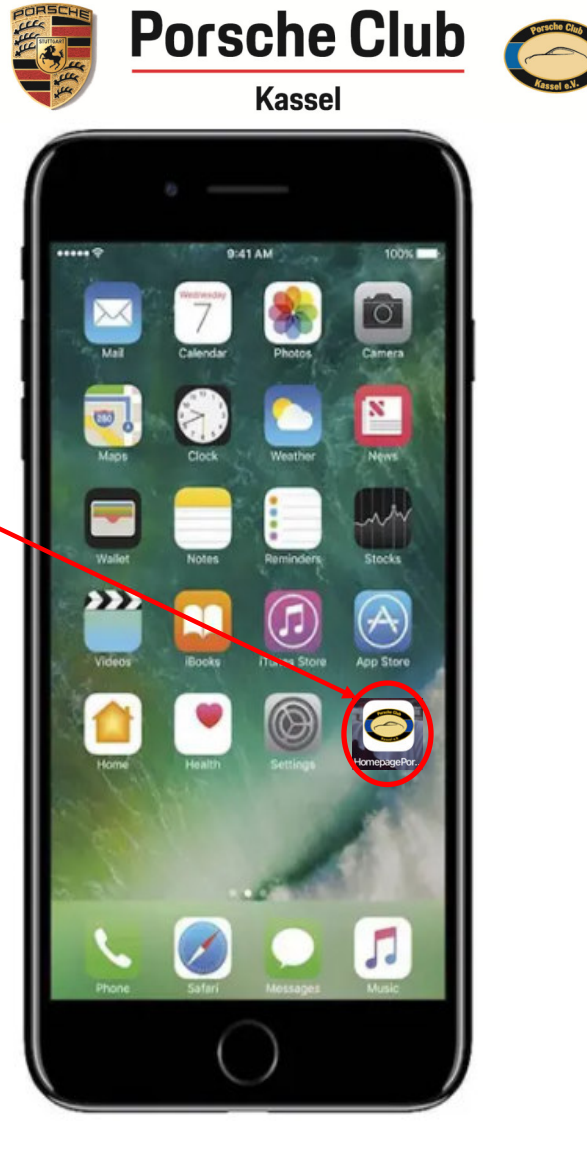

15. März 2022 Porsche Club Kassel App iPhone PORSCHE CLUB KASSEL CK183